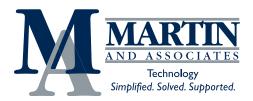

# Sage 100 ERP 2015

#### Library Master (including System-wide Enhancements, Paperless Office and Customizer)

Pre-populated the SY\_Country table in Sage 100 ERP with all the country codes. This includes the country codes already in Sage CRM and additional codes from the ISO standards.

Added a new User Preference to default to the current module when switching companies.

Added ability to optionally install Canadian Zip Code.

System Activity Log now displays which options are changed when any of the Setup Options records are updated (Framework modules only).

Country Code Maintenance now has a check box to require the State Code.

Added a module option to control exporting to Excel from ALE and right click within grids.

Added a module option to control printing from ALE lookups

Adding special help text to html page on launcher to explain how to set a default operand for lookups. Sage Intelligence Viewer is now included in Role Maintenance for security.

Modified Company Preferences "Enable Company Specific Color" to also include borders/frames.

Added a link to L/M User Lookup Wizard from within each ALE Lookup.

Journal/Registers will now default the Print Full Comments checkbox to the last value used.

Customizer allows the user to create additional maintenance space on panels/forms for UDFs. Adding special help text to html page on launcher.

Implemented performance improvements for printing checks and extended stubs to PDF through Paperless Office.

All reports now allow direct access to the associated Paperless Office Viewer by using the Save drop down menu.

Added UDF data sources in AP manual check to be consistent with check printing.

Added printing tasks for approximately 17 reports not previously available in Paperless Office. Added printing tasks for RMA forms for Paperless Office.

Customizer examples and documentation for scripting will be added to Sage City as an on-going improvement.

Customer Relationship Manager Main Menu in Sage 100 ERP has been reordered to properly reflect integration steps.

### General Ledger and Bank Reconciliation

Added ability to sort columns in Bank Rec entries using Excel as the model.

When entering an unformatted GL Account Number in report selections, the value will automatically be formatted just like Account Maintenance.

The GL Detail Report now prints Out of Balance when Total Debits are not equal to Total Credits. Added a button in Account Maintenance on the Transactions tab to reverse a journal by creating the entries in General Journal Entry.

New sample bank format for the Positive Pay Export Wizard.

Added Sort and Selection by Account to the GL Account Audit Report.

Update the remit to name to Bank Rec (when "Print Remit To Information" is selected in check printing) instead of the Vendor Name. This is required for positive pay export.

### Accounts Payable, Accounts Receivable and Credit Card Processing

Manual Check and Payment Entry now allow access to the "Select Invoices" dialog for all purchase transfer vendors.

Adding special help text to html page on launcher for the AP Aged Invoice Report describing how the AP Option to include multiple companies functions.

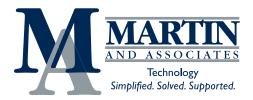

# Sage 100 ERP 2015

Added Sort and Selection by Vendor to the AP Vendor Audit Report.

In Credit Card Processing, added the ability to perform a second credit card pre-authorization after the first one has expired.

When creating a \*PRNT\* check, the print button will still be accessible even after the check is initially printed and the check number is written to the table, allowing the check to be re-printed.

Salesperson Commission Report now has Pay Date as one of the selections.

Added Column Sorting to Select Invoices for Payment dialog from Invoice Payment Selection. Added Column Sorting to Select Check and Electronic Payment Maintenance dialog in Check and Electronic Payment Maintenance.

Added Column Sorting to Select Manual Check and Payment Invoices and Select Vendor Transfer Invoices dialogs in Manual Check and Payment Entry.

Added Column Sorting to Select Vendor Transfer Invoices in A/P Invoice Data Entry.

Added Column Sorting to Select Cash Receipts Invoices dialog in Cash Receipts Entry.

Added Column Sorting to Select Customer Invoices dialog in AP from AR Clearing Entry (Period End Processing).

Added Sort and Selection by Customer to the AR Customer Audit Report.

### Sales Order, Purchase Order and RMA

Added new columns to grid for allocated freight or landed cost, and sales tax to PO Receipt History Inquiry. Several new fields in Additional dialog as well.

Added Warehouse Code, Sales Tax Schedule, Exemption Info, FOB and Ship Via on PO Ship-To Address dialog.

Added an option for the Purchase Order forms to use the email address in data entry for Paperless Office.

Added Copy From to PO Entry using multiple sources.

Added a calculator to the Landed cost field. Also added calculator and calendar to multiple other locations.

Added new printing options for "Keep Source Document Open" for PO forms.

Added the Batch Number to "This order is currently being..." dialogs in Purchase Order.

Added a new PO Option on the Generate tab that allows the user to select to either sort by Item Code or Sales Order Line No. when creating a new PO through generation.

Added a new option on the Sales Order Printing dialog to allow orders on hold to be printed.

Added Vendor Memo button to main panel (outside folder region) of Purchase Order Entry dialog.

Added Vendor Memo button to main panel (outside folder region) of Receipt of Goods Entry dialog. Added Vendor Memo button to main panel (outside folder region) of Receipt of Invoice Entry dialog.

Added Vendor Memo button to main panel (outside folder region) of Return of Goods Entry dialog. A warning will now display when leaving the Item Packaging Maintenance dialog in Shipping Data Entry and the quantity shipped does not match the quantity packed.

SO Quote History Inquiry fields Product Type, Product Line, Price code, Created by, etc. are now properly displaying.

Added the Batch Number to "This order is currently being..." dialogs in Sales Order.

Added Ship Via to Customer Ship-To Address dialog.

Added Customer Memo button to main panel (outside folder region) of Sales Order Entry dialog.

Added Customer Memo button to main panel (outside folder region) of Invoice Entry dialog.

Added a new option to the Sales Order Printing dialog to prevent orders on hold from being printed. Added a button to launch RMA Entry from Sage CRM.

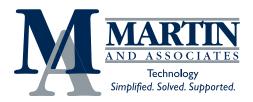

## Sage 100 ERP 2015

#### **Inventory and Bill of Materials**

Added a new field in Item Maintenance Transactions tab to drill into the GL Source Journal.

Added Copy From for Product Line.

Added new Module Options to allow access to each Inventory Transaction Entry type.

Added a new option in Bill of Materials Options to synchronize the first line of the item description when both the item description and bill descriptions are the same. This option does not apply if the item has an extended description.

Added Sort and Selection by Item to the IM Item Audit Report.

Copy Item in Item Maintenance now allows the user to exclude Item Vendors and Alias Items. In Item Maintenance, added the ability to launch Bill of Materials Maintenance.

Added separate Role Maintenance security for Item Vendors Maintenance accessed through Item Maintenance.

Last Physical Count Date will now update by Item and Warehouse. Both fields are now viewable in Item Maintenance/Inquiry.